# encom

Software Release March 2004

Level 2, 118 Alfred St Milsons Point NSW 2061, Australia Tel +61 2 9957 4117 Fax +61 2 9922 6141 Encom Technology Pty Ltd ABN 28 002 841 349

World Wide Web www.encom.com.au

Email discover.mobile@encom.com.au

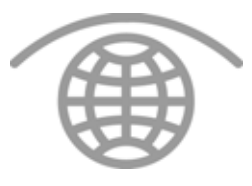

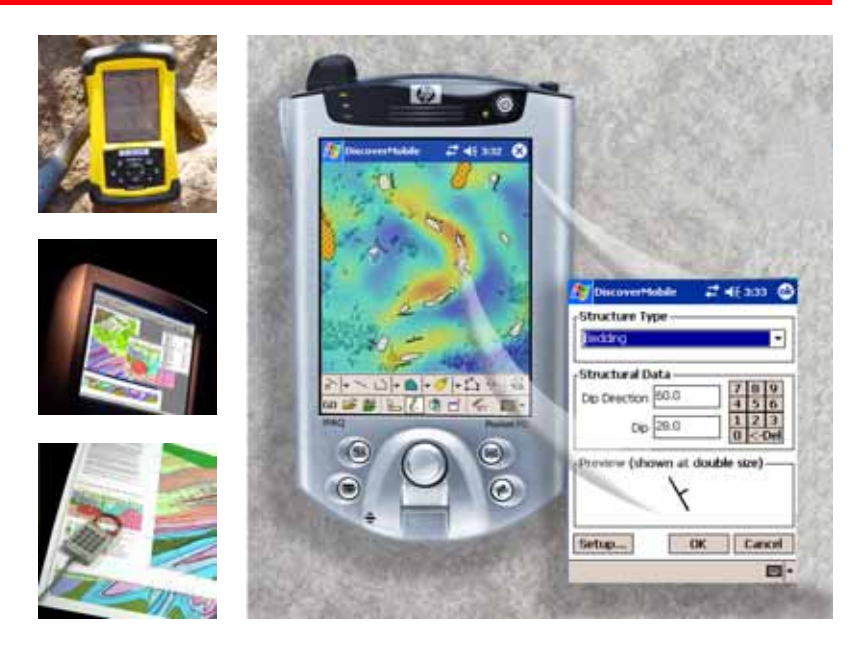

# What's New in Encom Discover Mobile 2.0

At a glance

- Structure Mapping Record and display structure measurements
- Dynamic Map Grid Place dynamic coordinate grid on screen
- Dynamic Scalebar Place dynamic scalebar on screen
- Waypoint Navigation Use GPS position to navigate to selected waypoints
- Hotlinking Link map objects to external files
- Hardware Button Mapping Link Discover Mobile functions to device buttons
- ECW Raster Support Open ECW files via MapInfo TAB
- Preferences New and improved preference options

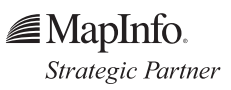

Encor Discover Marian Contract Contract Contract Contract Contract Contract Contract Contract Contract Contract Contract Contract Contract Contract Contract Contract Contract Contract Contract Contract Contract Contract Co JAOJS MOOD

# encom

Software Release Encom Technology March 2004

# New features

#### Structure Mapping

• Record and display structural measurements using Discover's standard symbol sets. Collected data fully integrates with Discover on the desktop.

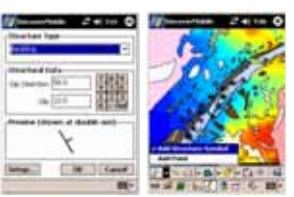

# per dise

## Dynamic Grid Overlay

• Place dynamic map grid on screen

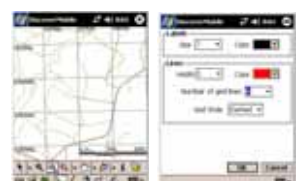

## Dynamic Scalebar

• Place dynamic scalebar on screen

## Waypoint navigation

Use GPS position to navigate to selected waypoints

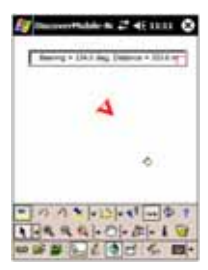

#### **Hotlinking**

• Link map objects to external files, such as photos, voice recordings, Pocket Excel, etc.

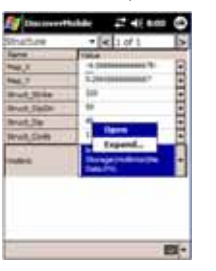

#### ECW raster support

• Open an ECW file via Open Table

## Hardware button mapping

• Link selected Discover Mobile functions to device buttons. Includes new power-saving option to turn off the device screen but keep Discover Mobile running.

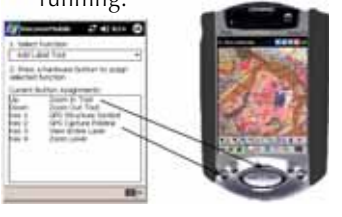

#### Pick Lists

- New option to associate a pick list with one table only
- New "AutoField" option for entries (eg. Read-only flag, hotlinks)

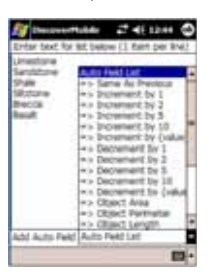

## and more...

#### GPS

• Current connection status added to Discover Mobile title bar

#### 图 DiscoverMobile-3D 二 46 3:21 ①

- New option to label current drawing an object position symbol with any GPS data value
- "Capture Structure Symbol" option added
- New ability to capture points at the same time as capturing polylines
- Improved layout and functionality of the Monitor/Check Connection screen

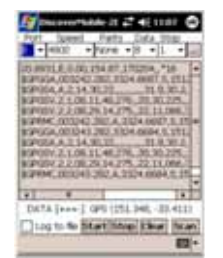

• New option to customise communication settings for GPS scan function

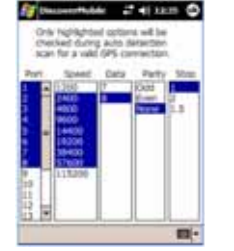

• Improved support for 3rdparty CF Bluetooth cards

## Table Editing

- 'New Table' dialog modified
- New ability to modify table structure and include new fields when saving a copy of the table (Save Table Copy As …)

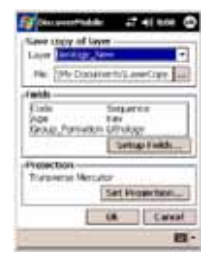

## Named Styles

- Support for multiple NamedStyle library files
- "Edit attributes and Named Style?" prompt now displayed when manually

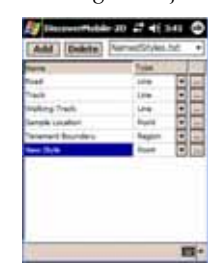

## Preferences

- Modified Preferences screen
- More preferences saved between sessions
- New preference options: - Map Projection
	- User Projection
	- Grid Overlay
	- Waypoint Tolerance
	- Hardware Buttons
	- Pick lists - Hotlink files

- Operating Platforms • Support for Windows Mobile 2003
- Support for new Trimble Recon (Pocket PC) model

#### Other

- Updated menu structure
- Updated abbreviations to SI units
- Delete "X" icon changed to rubbish/trash icon
- "Create cosmetic layer" changed to "Add cosmetic layer"
- New symbol picking dialog
- Improved performance of distance measurement and XY point coordinate tools
- Extra View menu options: Map Grid, Scale Bar and Table Browser
- Improved support for user projections
- Canadian grid files included for the NT2V transformation routine

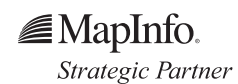